## **Maintenance**

## **How to limit access of my staff to specific files.**

In the menu Maintenance - Personnel every member of the personnel has a button "ACL" to the right.  $(ACL = access control list)$ 

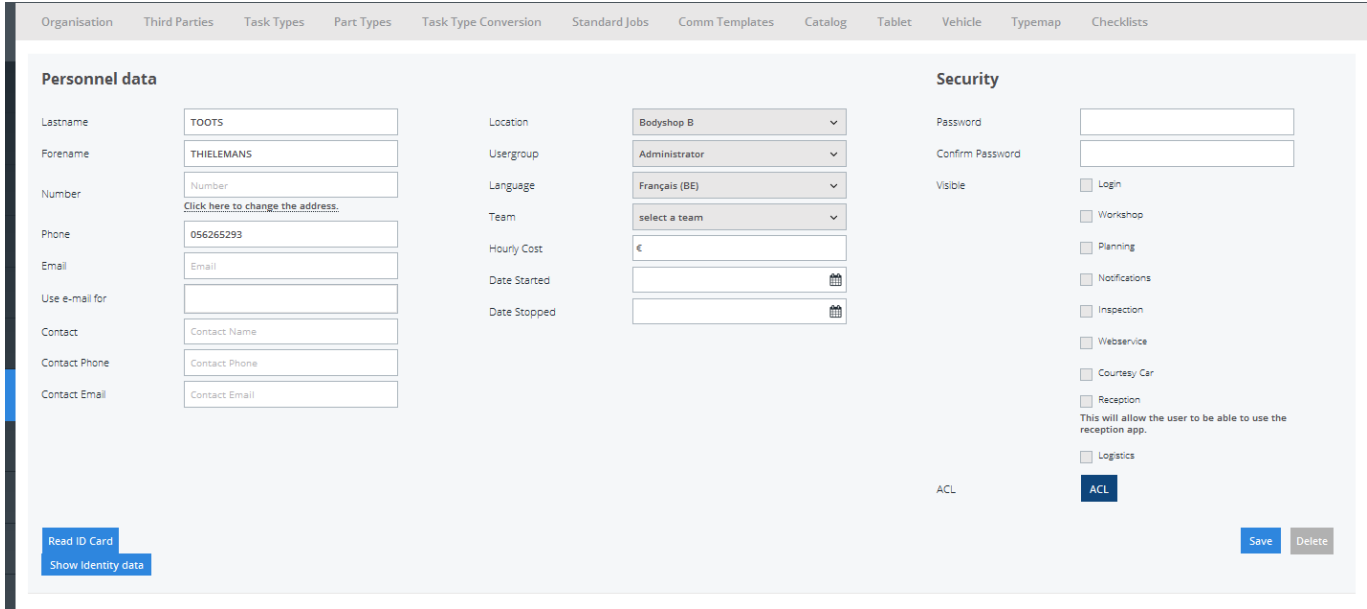

This button allows you to select which files your staff can see.

We do this by looking at the owner, sentby, repairer and location.

By default, a user has no restrictions and he / she will see all the files.

If a specific owner is designated, only files with this owner will be displayed.

If a specific sentby is designated, only files with this party will be displayed.

If a specific repairer is designated, only files with this repairer will be displayed.

If a specific location is designated, files will only be displayed to that location. Note that even in the invoicing screen only invoices are displayed with that location.

## **Maintenance**

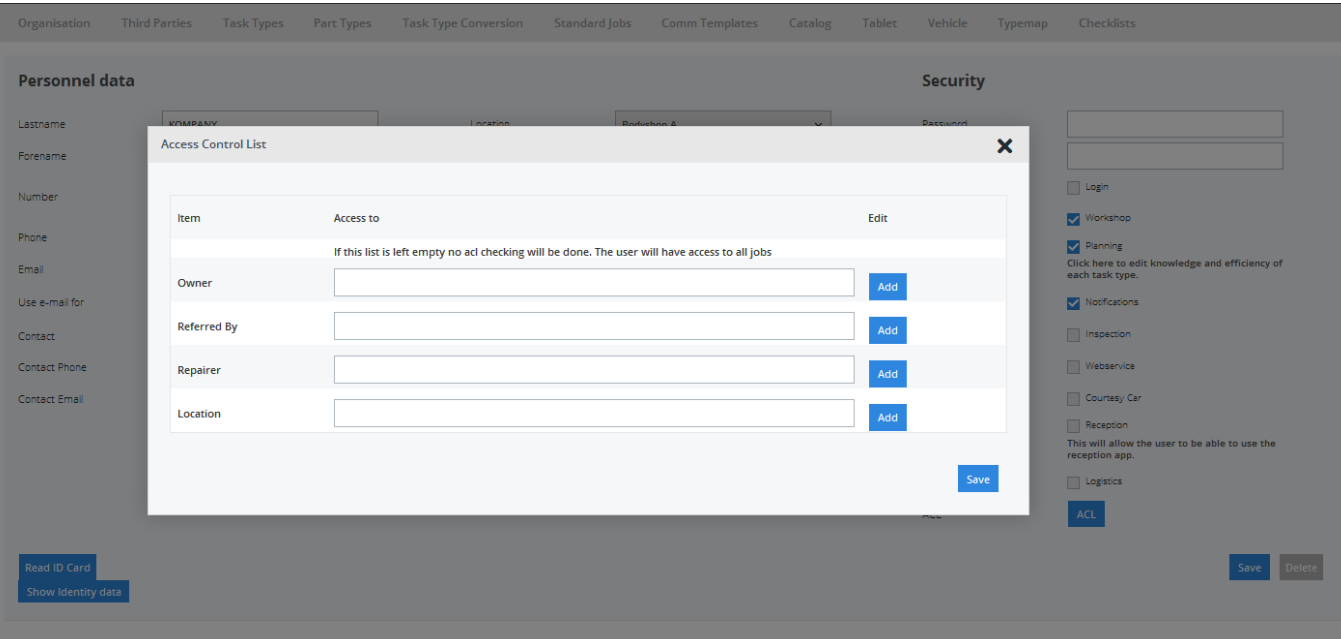

Unique solution ID: #1496 Author: Jean-Marie Last update: 2021-11-10 16:04